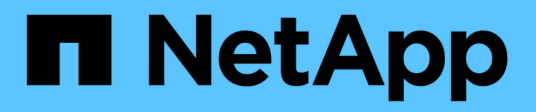

## **Creare repository**

SnapManager for SAP

NetApp April 19, 2024

This PDF was generated from https://docs.netapp.com/it-it/snapmanager-sap/windows/concept-how-toorganize-repositories.html on April 19, 2024. Always check docs.netapp.com for the latest.

# **Sommario**

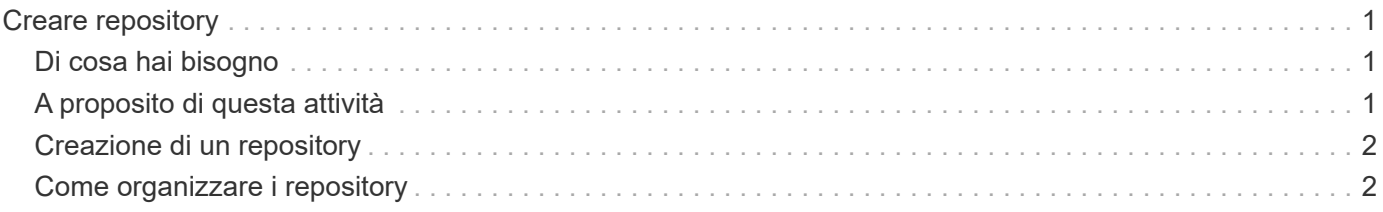

# <span id="page-2-0"></span>**Creare repository**

SnapManager richiede un repository su un host per contenere i dati relativi alle operazioni eseguite.

## <span id="page-2-1"></span>**Di cosa hai bisogno**

Assicurarsi che le seguenti attività siano state completate:

#### **Fasi**

- 1. Creare un utente Oracle e una password nel database del repository.
- 2. Autorizzare l'accesso dell'utente al repository.

Per un repository, SnapManager per SAP richiede una dimensione minima del blocco 4K per lo spazio tabella in cui è installato. È possibile controllare la dimensione del blocco utilizzando il seguente comando SQL:

```
select a.username, a.default tablespace, b.block size
from dba users a, dba tablespaces b
a.username = repo_user
```
dove

- \* a.default tablespace = b.tablespace name
- a.username = il nome utente sul repository

## <span id="page-2-2"></span>**A proposito di questa attività**

Se si stanno aggiornando i repository, è necessario riavviare il server SnapManager per riavviare le pianificazioni associate.

#### **Fase**

1. Per creare il repository, immettere il comando di creazione del repository, utilizzando il seguente formato generale:

**smsap repository create -repository -dbname** *repo\_service\_name* **-host** *repo\_host* **-login -username** *repo\_username* **-port** *repo\_port* **[-force] [-noprompt] [-quiet | -verbose]**

Dove:

- -repository -dbname è il nome del database del repository.
- -host è il nome dell'host per il repository.
- -username è il nome dell'utente del database che ha accesso al repository.
- -port è la porta per l'host. Le altre opzioni per questo comando sono le seguenti:

```
[-force] [-noprompt]
```
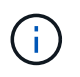

Se si dispone di un repository con lo stesso nome e si utilizza -force tutti i dati all'interno di uno schema di repository esistente verranno sovrascritti.

### <span id="page-3-0"></span>**Creazione di un repository**

La seguente riga di comando crea un repository.

```
smsap repository create -repository -dbname HR1
-host server1 -login -username admin -port 1521
```
### <span id="page-3-1"></span>**Come organizzare i repository**

Puoi organizzare i repository SnapManager per soddisfare le tue esigenze di business. È possibile organizzarli in diversi modi, anche in base al tipo di applicazione e all'utilizzo.

Puoi organizzare i repository in diversi modi. Di seguito sono riportati due modi:

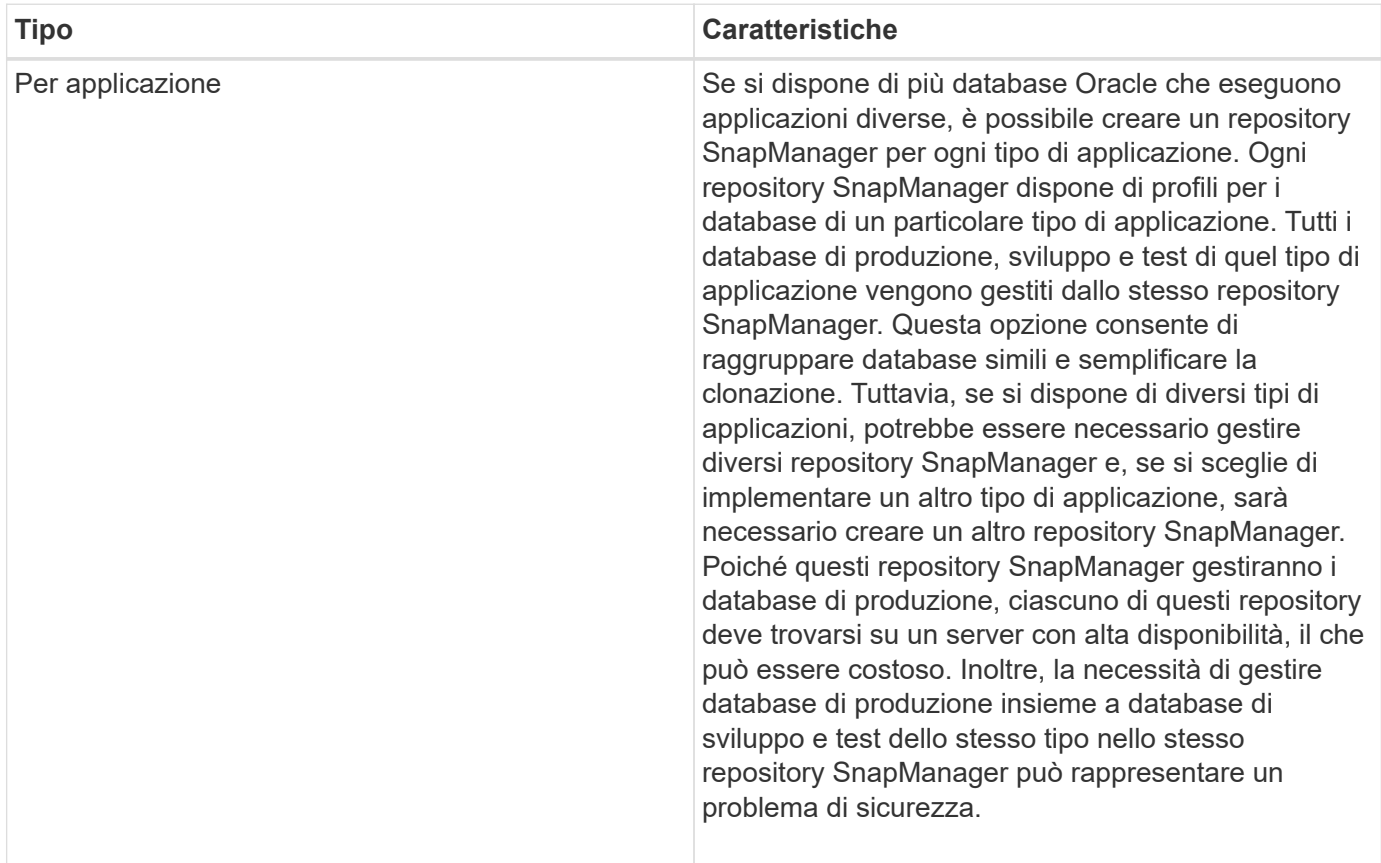

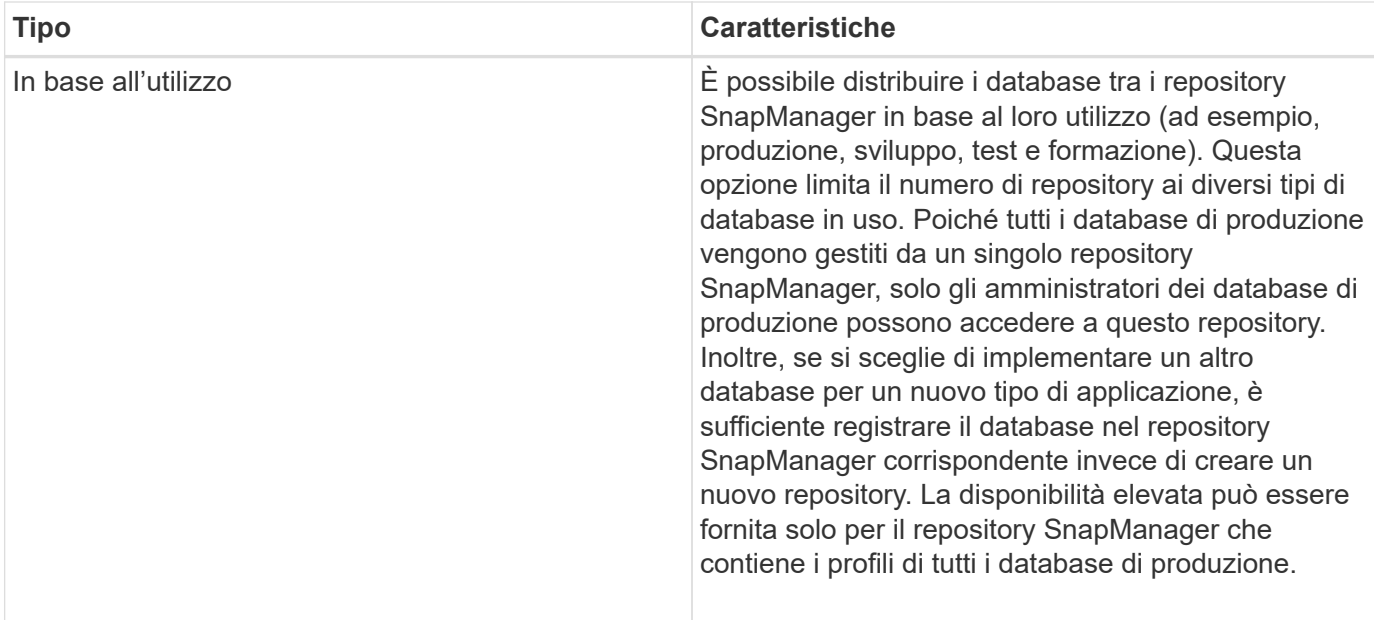

SnapManager per Oracle e SnapManager per SAP non devono condividere lo stesso repository. Per SnapManager per Oracle e SnapManager per SAP, è necessario utilizzare un repository diverso (un utente di database Oracle diverso) per ciascun prodotto, se si dispone di entrambi nel proprio ambiente. L'utilizzo di un repository diverso, nello stesso database o in database diversi, offre maggiore flessibilità consentendo cicli di upgrade indipendenti per ciascun prodotto.

#### **Informazioni sul copyright**

Copyright © 2024 NetApp, Inc. Tutti i diritti riservati. Stampato negli Stati Uniti d'America. Nessuna porzione di questo documento soggetta a copyright può essere riprodotta in qualsiasi formato o mezzo (grafico, elettronico o meccanico, inclusi fotocopie, registrazione, nastri o storage in un sistema elettronico) senza previo consenso scritto da parte del detentore del copyright.

Il software derivato dal materiale sottoposto a copyright di NetApp è soggetto alla seguente licenza e dichiarazione di non responsabilità:

IL PRESENTE SOFTWARE VIENE FORNITO DA NETAPP "COSÌ COM'È" E SENZA QUALSIVOGLIA TIPO DI GARANZIA IMPLICITA O ESPRESSA FRA CUI, A TITOLO ESEMPLIFICATIVO E NON ESAUSTIVO, GARANZIE IMPLICITE DI COMMERCIABILITÀ E IDONEITÀ PER UNO SCOPO SPECIFICO, CHE VENGONO DECLINATE DAL PRESENTE DOCUMENTO. NETAPP NON VERRÀ CONSIDERATA RESPONSABILE IN ALCUN CASO PER QUALSIVOGLIA DANNO DIRETTO, INDIRETTO, ACCIDENTALE, SPECIALE, ESEMPLARE E CONSEQUENZIALE (COMPRESI, A TITOLO ESEMPLIFICATIVO E NON ESAUSTIVO, PROCUREMENT O SOSTITUZIONE DI MERCI O SERVIZI, IMPOSSIBILITÀ DI UTILIZZO O PERDITA DI DATI O PROFITTI OPPURE INTERRUZIONE DELL'ATTIVITÀ AZIENDALE) CAUSATO IN QUALSIVOGLIA MODO O IN RELAZIONE A QUALUNQUE TEORIA DI RESPONSABILITÀ, SIA ESSA CONTRATTUALE, RIGOROSA O DOVUTA A INSOLVENZA (COMPRESA LA NEGLIGENZA O ALTRO) INSORTA IN QUALSIASI MODO ATTRAVERSO L'UTILIZZO DEL PRESENTE SOFTWARE ANCHE IN PRESENZA DI UN PREAVVISO CIRCA L'EVENTUALITÀ DI QUESTO TIPO DI DANNI.

NetApp si riserva il diritto di modificare in qualsiasi momento qualunque prodotto descritto nel presente documento senza fornire alcun preavviso. NetApp non si assume alcuna responsabilità circa l'utilizzo dei prodotti o materiali descritti nel presente documento, con l'eccezione di quanto concordato espressamente e per iscritto da NetApp. L'utilizzo o l'acquisto del presente prodotto non comporta il rilascio di una licenza nell'ambito di un qualche diritto di brevetto, marchio commerciale o altro diritto di proprietà intellettuale di NetApp.

Il prodotto descritto in questa guida può essere protetto da uno o più brevetti degli Stati Uniti, esteri o in attesa di approvazione.

LEGENDA PER I DIRITTI SOTTOPOSTI A LIMITAZIONE: l'utilizzo, la duplicazione o la divulgazione da parte degli enti governativi sono soggetti alle limitazioni indicate nel sottoparagrafo (b)(3) della clausola Rights in Technical Data and Computer Software del DFARS 252.227-7013 (FEB 2014) e FAR 52.227-19 (DIC 2007).

I dati contenuti nel presente documento riguardano un articolo commerciale (secondo la definizione data in FAR 2.101) e sono di proprietà di NetApp, Inc. Tutti i dati tecnici e il software NetApp forniti secondo i termini del presente Contratto sono articoli aventi natura commerciale, sviluppati con finanziamenti esclusivamente privati. Il governo statunitense ha una licenza irrevocabile limitata, non esclusiva, non trasferibile, non cedibile, mondiale, per l'utilizzo dei Dati esclusivamente in connessione con e a supporto di un contratto governativo statunitense in base al quale i Dati sono distribuiti. Con la sola esclusione di quanto indicato nel presente documento, i Dati non possono essere utilizzati, divulgati, riprodotti, modificati, visualizzati o mostrati senza la previa approvazione scritta di NetApp, Inc. I diritti di licenza del governo degli Stati Uniti per il Dipartimento della Difesa sono limitati ai diritti identificati nella clausola DFARS 252.227-7015(b) (FEB 2014).

#### **Informazioni sul marchio commerciale**

NETAPP, il logo NETAPP e i marchi elencati alla pagina<http://www.netapp.com/TM> sono marchi di NetApp, Inc. Gli altri nomi di aziende e prodotti potrebbero essere marchi dei rispettivi proprietari.